# **Signatur mit Formatierung**

Es können Signaturen hinterlegt werden, die beim Erstellen von Nachrichten automatisch angehängt werden. Das ist sehr praktisch, sieht allerdings ohne Formatierungen nicht richtig hübsch aus. Es ist aber möglich, vorformatierte zu erstellen.

Natürlich kann man es übertreiben. Wenn man vier verschiedene Schriften, sechs Farben, drei Schriftgrössen und sieben Bildchen verwendet, wird die Signatur dadurch nicht besser.

In diesem Beispiel sind zwei Signaturen (für privat und Geschäft) aufgeführt, die halbwegs schlicht sind, aber ihren Zweck erfüllen. Der Fantasie und Kreativität ist natürlich keine Grenze gesetzt.

# *Thunderbird*

Verwendet man eine HTML Datei, kann man diverse Hervorhebungen verwenden – z.B. Fettschrift, Kursiv, Farbe und Schriftgrössen. Dazu erstellt man zunächst eine HTML Datei und bindet sie über "Stattdessen eine Signatur anhängen" ein:

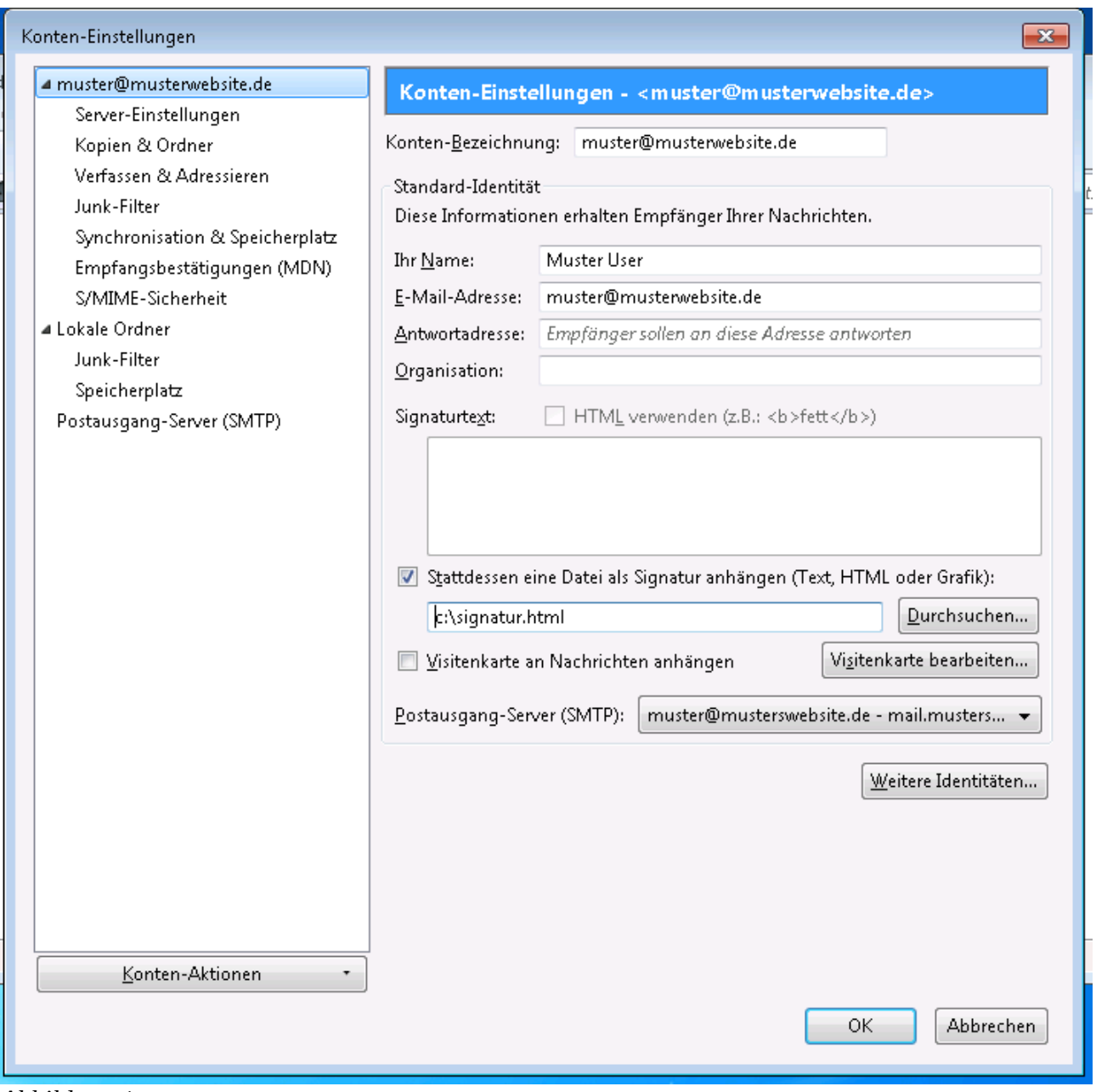

*Abbildung 1*

# **Beispielsignatur privat**

```
Muster User
Musterstrasse 1
99999 Musterort
Deutschland
Telefon: 9999 99 9998
Fax: 9999 99 9999
Mobile: 9999 99 9999
<!DOCTYPE HTML PUBLIC "-//W3C//DTD HTML 4.0 Transitional//EN">
<HTML><HEAD>
      <meta http-equiv="content-type" content="text/html; charset=UTF-8" >
      <TITLE></TITLE>
      <STYLE TYPE="text/css">
      <! -</math>@page { margin: 2cm }
            P { margin-bottom: 0.21cm }
            PRE.cjk { font-family: "Droid Sans Fallback", monospace }
      -->
      </STYLE>
</HEAD>
<BODY LANG="de-DE" DIR="LTR">
<B>Muster User</B><br>
Musterstrasse 1<br>
99999 Musterort<br>
Deutschland<br>
\frac{1}{2}<TABLE CELLPADDING=0 CELLSPACING=0>
      <COL WIDTH=32*>
      <COL WIDTH=224*>
      <TR VALIGN=TOP>
            <TD WIDTH=17% STYLE="border: none; padding: 0cm">
                  <FONT SIZE=2>Telefon: 
            </TD><TD STYLE="border: none; padding: 0cm">
                  <FONT SIZE=2>9999 99 9998
            </TD></TR><TR VALIGN=TOP>
            <TD WIDTH=17% STYLE="border: none; padding: 0cm">
```

```
<FONT SIZE=2>Fax: 
           </TD><TD STYLE="border: none; padding: 0cm">
                <FONT SIZE=2>9999 99 9999
           </TD></TR><TR VALIGN=TOP>
           <TD WIDTH=17% STYLE="border: none; padding: 0cm">
                 <FONT SIZE=2>Mobile:
           </TD><TD STYLE="border: none; padding: 0cm">
                <FONT SIZE=2>9999 99 9999
           </TD></TR></TABLE>
</BODY>
</HTML>
```
# **Beispielsignatur geschäftlich**

### **Musterfirma GmbH & Co. KG**

```
Muster User
Musterstrasse 1
99999 Musterort
Deutschland
Telefo
9999 99 99 9998
n:
Fax: 9999 99 99 9999
Mobile:9999 99 99 9999
Ust. Id:DE999999999
www: http://www.musterfirma.eu/
<!DOCTYPE HTML PUBLIC "-//W3C//DTD HTML 4.0 Transitional//EN">
<HTML>
<HEAD>
      <meta http-equiv="content-type" content="text/html; charset=UTF-8" >
      <TITLE></TITLE>
      <STYLE TYPE="text/css">
      <! -@page { margin: 2cm }
            P { margin-bottom: 0.21cm }
            PRE.cjk { font-family: "Droid Sans Fallback", monospace }
      -->
      </STYLE>
</HEAD>
<BODY LANG="de-DE" DIR="LTR">
<B>Musterfirma GmbH & Co. KG</B><br>
Muster User<br>
Musterstrasse 1<br>
99999 Musterort<br>
Deutschland<br>
\text{br}<TABLE CELLPADDING=0 CELLSPACING=0>
      <COL WIDTH=32*>
      <COL WIDTH=224*>
      <TR VALIGN=TOP>
            <TD WIDTH=17% STYLE="border: none; padding: 0cm">
                  <FONT SIZE=2>Telefon:
            </TD><TD STYLE="border: none; padding: 0cm">
                  <FONT SIZE=2>9999 99 99 9998
```

```
</TD></TR><TR VALIGN=TOP>
           <TD WIDTH=17% STYLE="border: none; padding: 0cm">
                 <FONT SIZE=2>Fax:
           </TD><TD STYLE="border: none; padding: 0cm">
                 <FONT SIZE=2>9999 99 99 9999
           </TD></TR><TR VALIGN=TOP>
           <TD WIDTH=17% STYLE="border: none; padding: 0cm">
                 <FONT SIZE=2>Mobile:
           </TD><TD STYLE="border: none; padding: 0cm">
                 <FONT SIZE=2>9999 99 99 9999
           </TD></TR><TR VALIGN=TOP>
           <TD WIDTH=17% STYLE="border: none; padding: 0cm">
                 <FONT SIZE=2>Ust. Id:
           </TD><TD STYLE="border: none; padding: 0cm">
                 <FONT SIZE=2>DE999999999
           </TD></TR></TABLE>
br><I>www: <A HREF="http://www.musterfirma.eu/">http://www.musterfirma.eu/</A></I>
</BODY>
</HTML>
```
## Bedienungstip: Signatur mit Formatierung Seite 7

#### *Outlook 2010*

Bei Outlook 2010 ist das Erstellen einer formatierten Signatur sogar einfacher als bei Thunderbird. Die Einstellungen sind aber etwas versteckt, sie finden sich unter "Datei/Optionen". Auf dem Dialog links "E-Mail" auswählen und auf die "Signaturen..." Schaltfläche klicken.

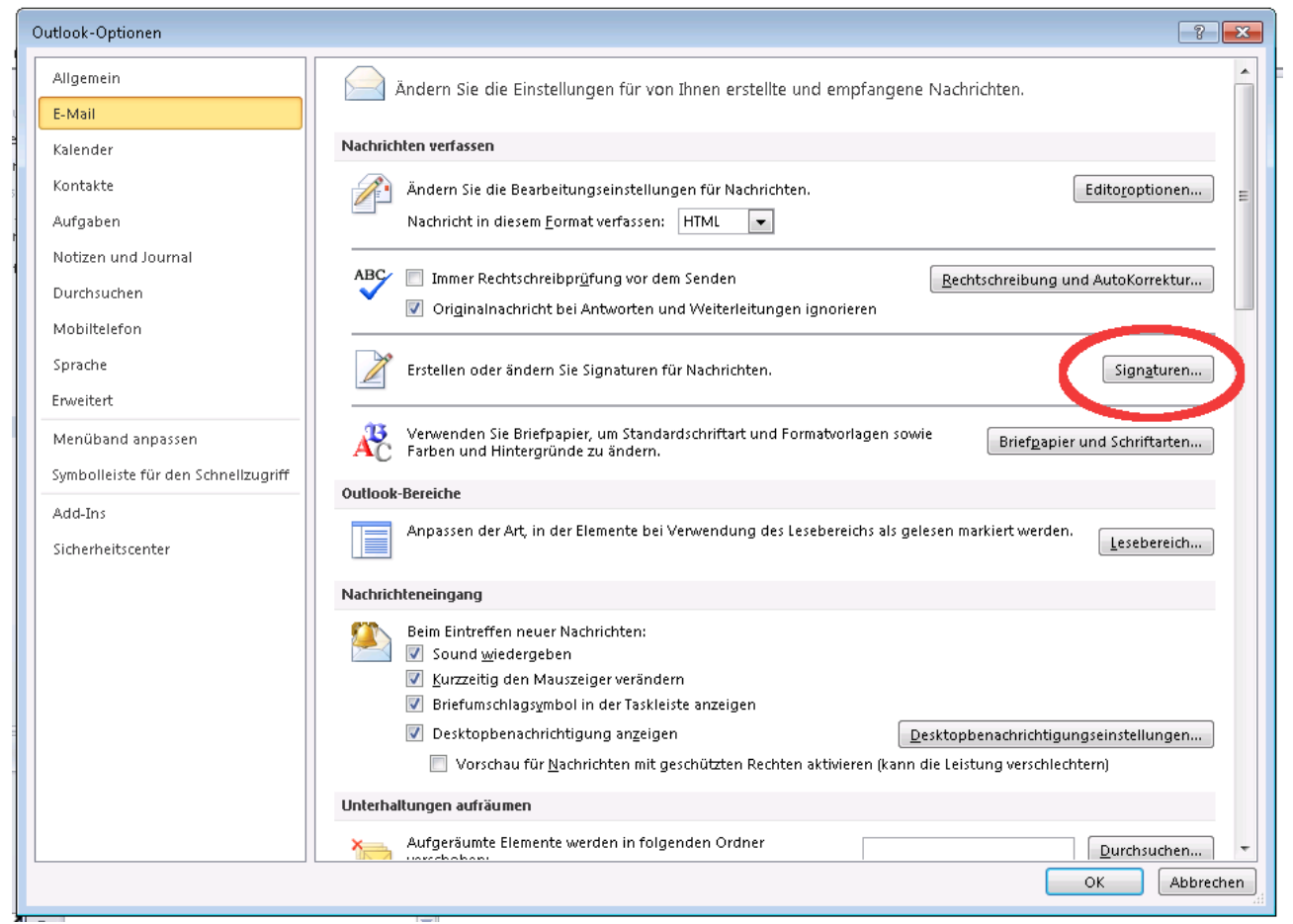

#### *Abbildung 2*

In "Signaturen und Briefpapier" Dialog muss zunächst mindestens eine Signatur erstellt werden. Da auf die Schaltfläche "Neu" klicken und einen Namen angeben.

## Bedienungstip: Signatur mit Formatierung Seite 8 Seite 8

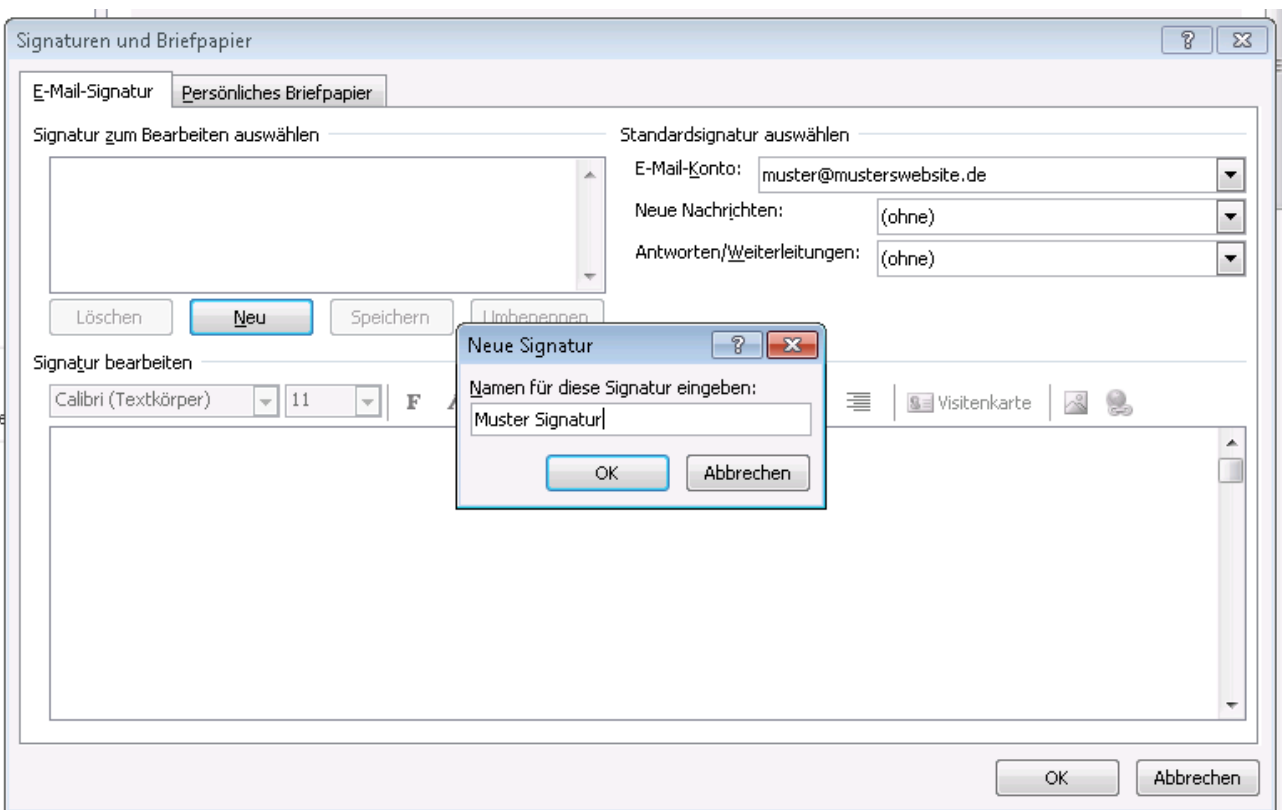

### *Abbildung 3*

Danach erscheint sie in der Liste neben "Neue Nachrichten". Die Anwahl aktiviert das Eingabefeld unten, in dem die Signatur schliesslich erstellt werden kann.

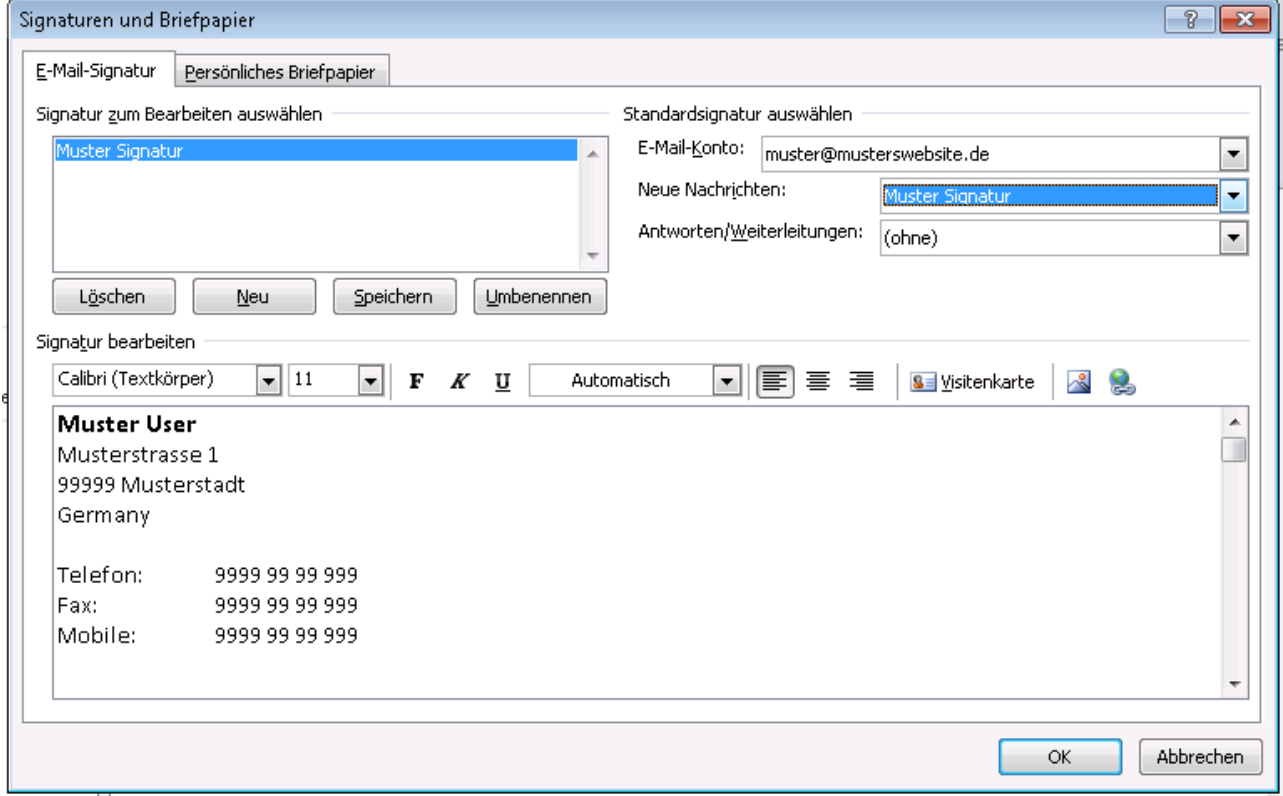

Mit Hilfe der Formatierungen kann die gewünschte Optik erzeugt werden. Danach mit "OK" abspeichern, und ab sofort wird diese Signatur verwendet.

# Bedienungstip: Signatur mit Formatierung Seite 9 Seite 9

|   | u<br>鱼                      | Unbenannt - Nachricht (HTML)<br>(%)<br>全堂堂<br>$\qquad \qquad \Box$ |                                                                   |                                                          |                                                       |                                                              |                                                                 | $\Sigma$<br>$\boxdot$        |
|---|-----------------------------|--------------------------------------------------------------------|-------------------------------------------------------------------|----------------------------------------------------------|-------------------------------------------------------|--------------------------------------------------------------|-----------------------------------------------------------------|------------------------------|
|   | Datei                       | Nachricht                                                          | Einfügen                                                          | Optionen                                                 | Text formatieren                                      | Überprüfen                                                   |                                                                 | ◉<br>$\scriptstyle\triangle$ |
|   | Einfügen                    | ¥<br>È<br>$\mathbb F$<br>$\frac{ab}{2}$ -<br>Å                     | $\it{K}$<br>$\underline{\mathtt{U}}$<br>៖⊟ - ≩⊟ -<br>$A -$<br>青青青 | $A^{\hat{}}\ A^{\check{}}$<br>÷<br>年年<br>$\frac{481}{2}$ | $\Box$ @<br>881<br>Adressbuch<br>Namen<br>überprüfen. | <b>J</b> Datei anfügen<br>DU Element anfügen ▼<br>Signatur - | ▼ Nachverfolgung ▼<br>Wichtigkeit: hoch<br>Wichtigkeit: niedrig | Zoom                         |
|   | Zwischen Fa                 |                                                                    | Basistext                                                         | $\overline{\mathbb{R}}$                                  | Namen                                                 | Einschließen                                                 | Kategorien<br>$\overline{\mathbb{F}_M}$ .                       | Zoom.                        |
|   | $\frac{1}{2}$<br>Senden     | An<br>$C_{\text{Cov}}$<br>Betreff:                                 | Π                                                                 |                                                          |                                                       |                                                              |                                                                 |                              |
| A | Deutschland                 | Muster User<br>Musterstrasse 1<br>99999 Musterort                  |                                                                   |                                                          |                                                       |                                                              |                                                                 | $\frac{1}{2}$<br>亖           |
|   | Telefon:<br>Fax:<br>Mobile: |                                                                    | 9999 99 9998<br>9999 99 9999<br>9999 99 9999                      |                                                          |                                                       |                                                              |                                                                 |                              |
|   |                             |                                                                    |                                                                   |                                                          |                                                       |                                                              |                                                                 | ٠<br>۸                       |

*Abbildung 4*

*Text 1*

# **Beispielsignatur privat**

## **Muster User**

Musterstrasse 1 99999 Musterort Deutschland Telefon: 9999 99 9998 Fax: 9999 99 9999 Mobile: 9999 99 9999

# **Beispielsignatur geschäftlich**

## **Musterfirma GmbH & Co. KG**

Muster User Musterstrasse 1 99999 Musterort Deutschland Telefo 9999 99 99 9998 n: Fax: 9999 99 99 9999 Mobile:9999 99 99 9999 Ust. Id:DE999999999

w*ww:* <http://www.musterfirma.eu/>